## 「マチコミ」を利用した欠席連絡の方法

◎児童情報の登録(すでに登録済みの方は、次にお進みください。) ①アプリトップの[メニュー]⇒[お休み連絡]をタップ

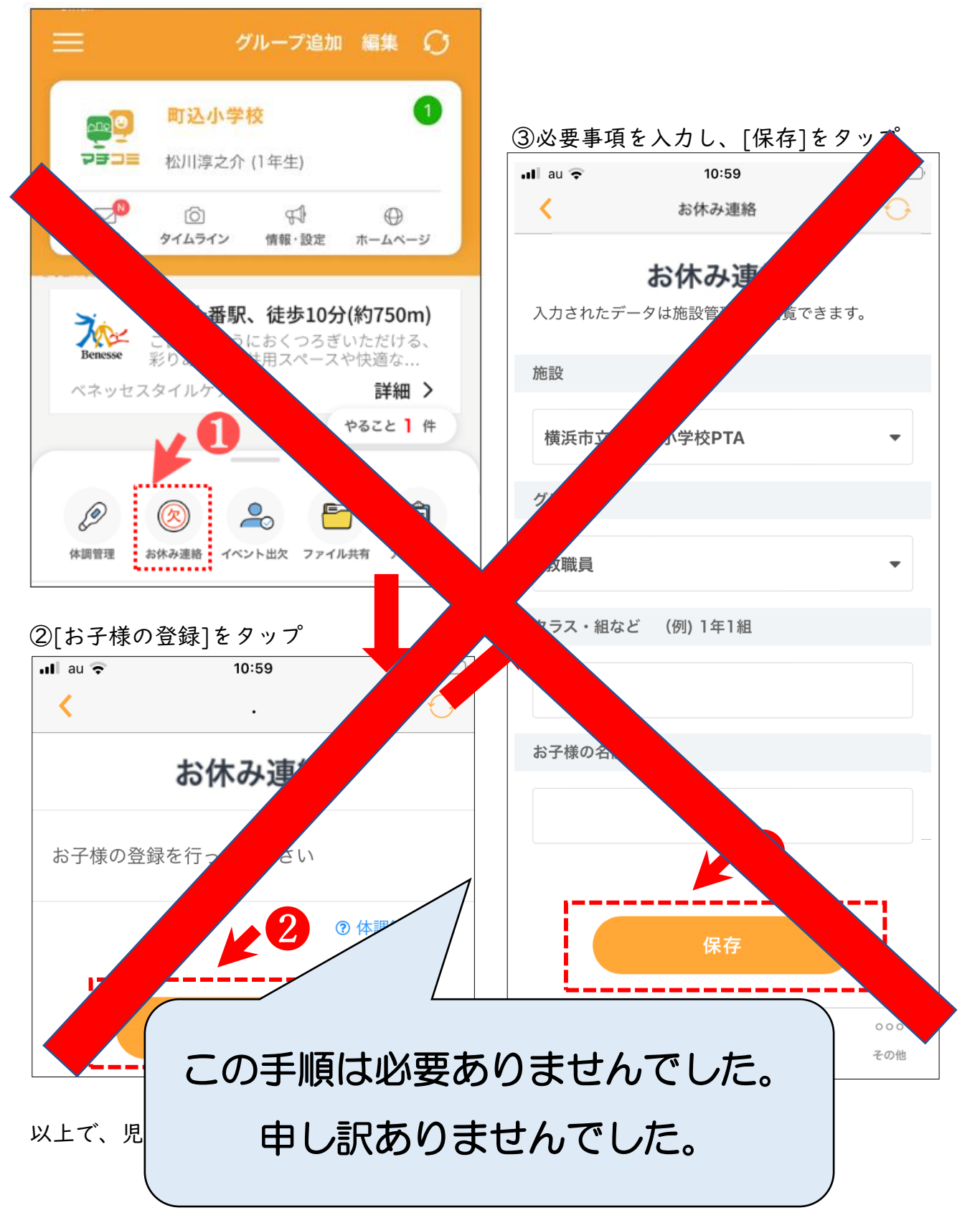

4月7日以降、欠席・遅刻・早退の場合は、 こちらからご連絡ください。

◎アプリからの連絡方法 ①アプリトップの[メニュー]⇒[お休み連絡]をタップ

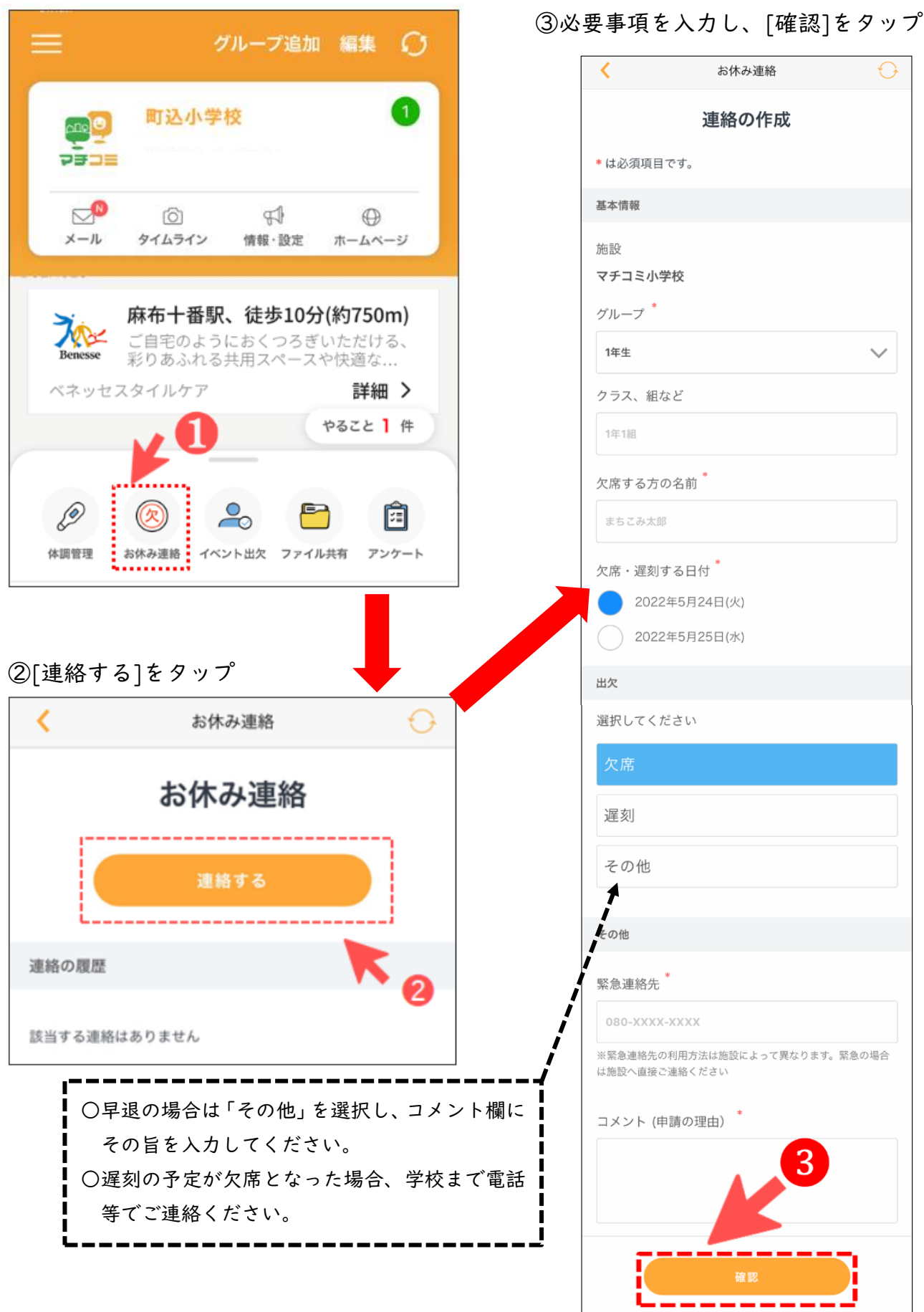

## ④確認画面が出るので、問題なければ[送信]をタップ

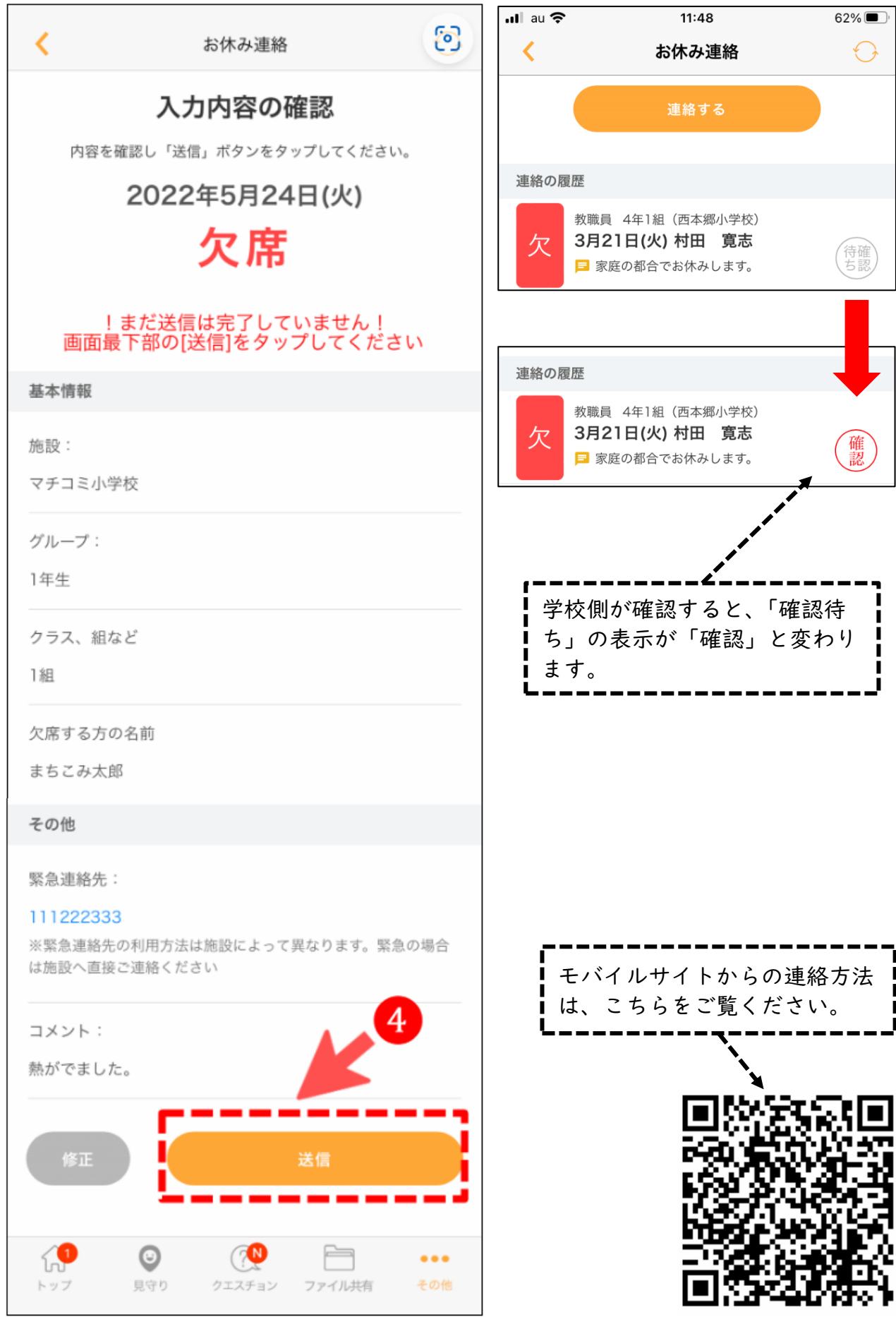